## **Expert Settings**

Beginning with FileCloud 20.3, expert settings for Sync are available from the Help page in the main dashboard. Only change these settings with help from [FileCloud support.](https://www.filecloud.com/supportdocs/display/cloud/Contact+FileCloud+Support)

Prior to FileCloud 20.3, expert settings were configured through the Sync xml file. See [XML Options for Sync.](https://www.filecloud.com/supportdocs/display/cloud/XML+Options+for+Sync)⊕

## **To access expert settings**:

- 1. In your system tray, right-click the Sync icon and choose **Open**.
- 2. In the mini-dashboard, click **Dashboard**.
- 3. In the navigation pane of the dashboard, click **Help**.
- The **Help** page opens.
- 4. In the section **Expert Settings**, click **Edit**.

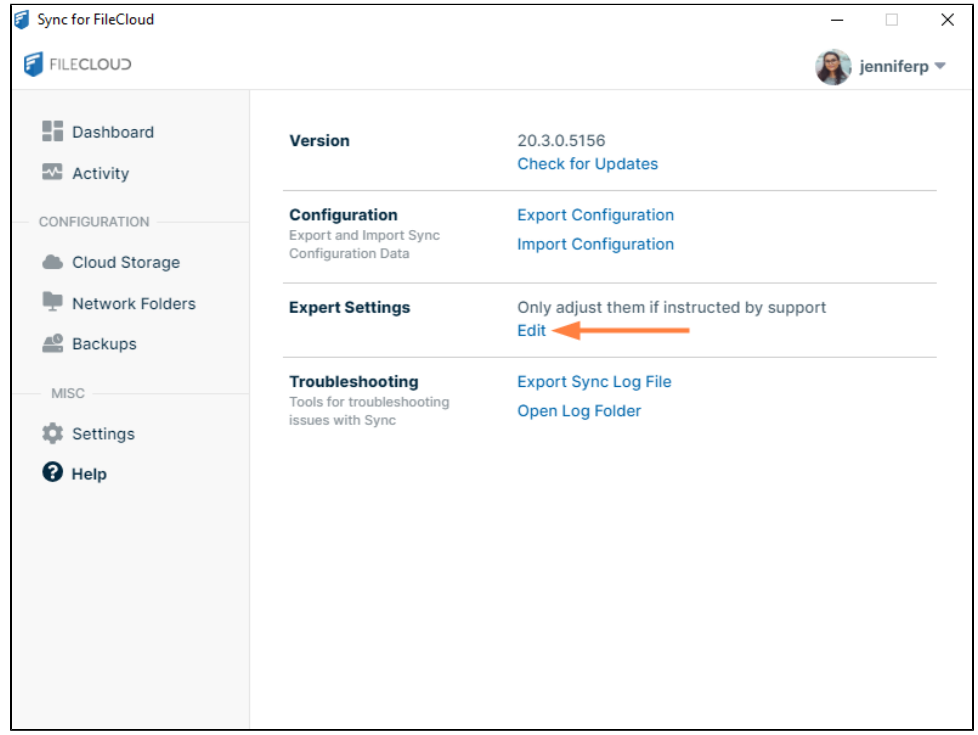

The **Expert Settings** dialog box opens.

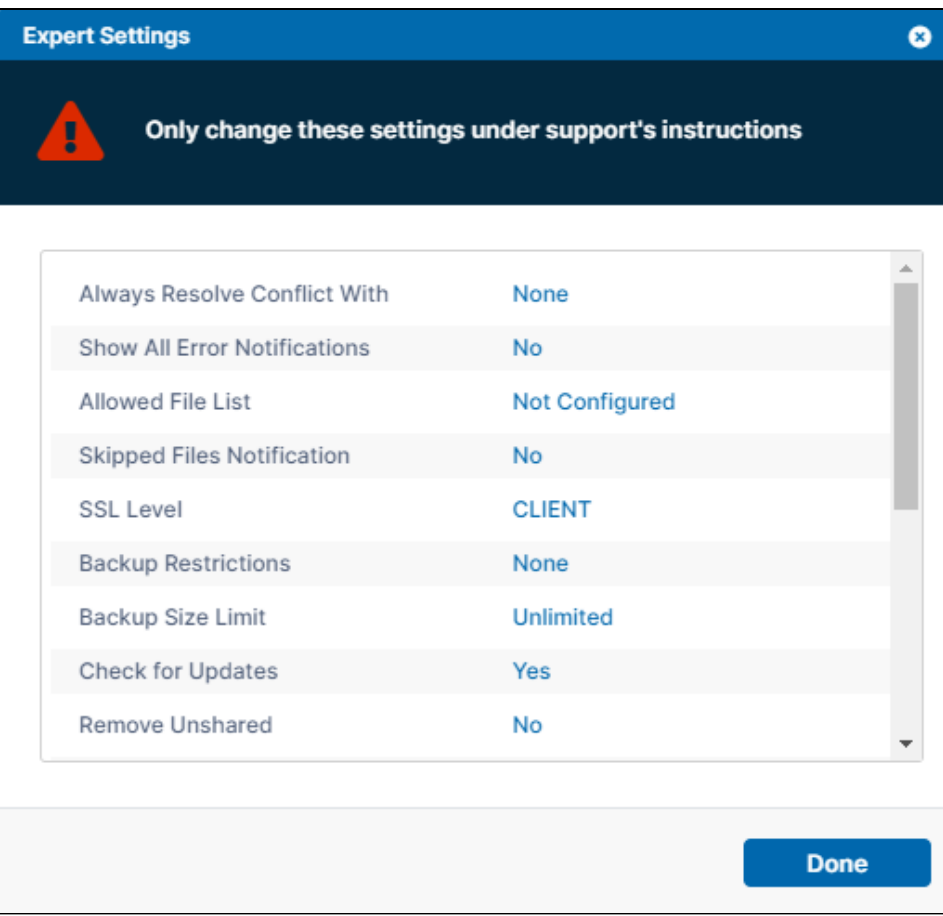

5. Check with [support b](https://www.filecloud.com/supportdocs/display/cloud/Contact+FileCloud+Support)efore making changes to these settings.

## **Expert Settings and their definitions**

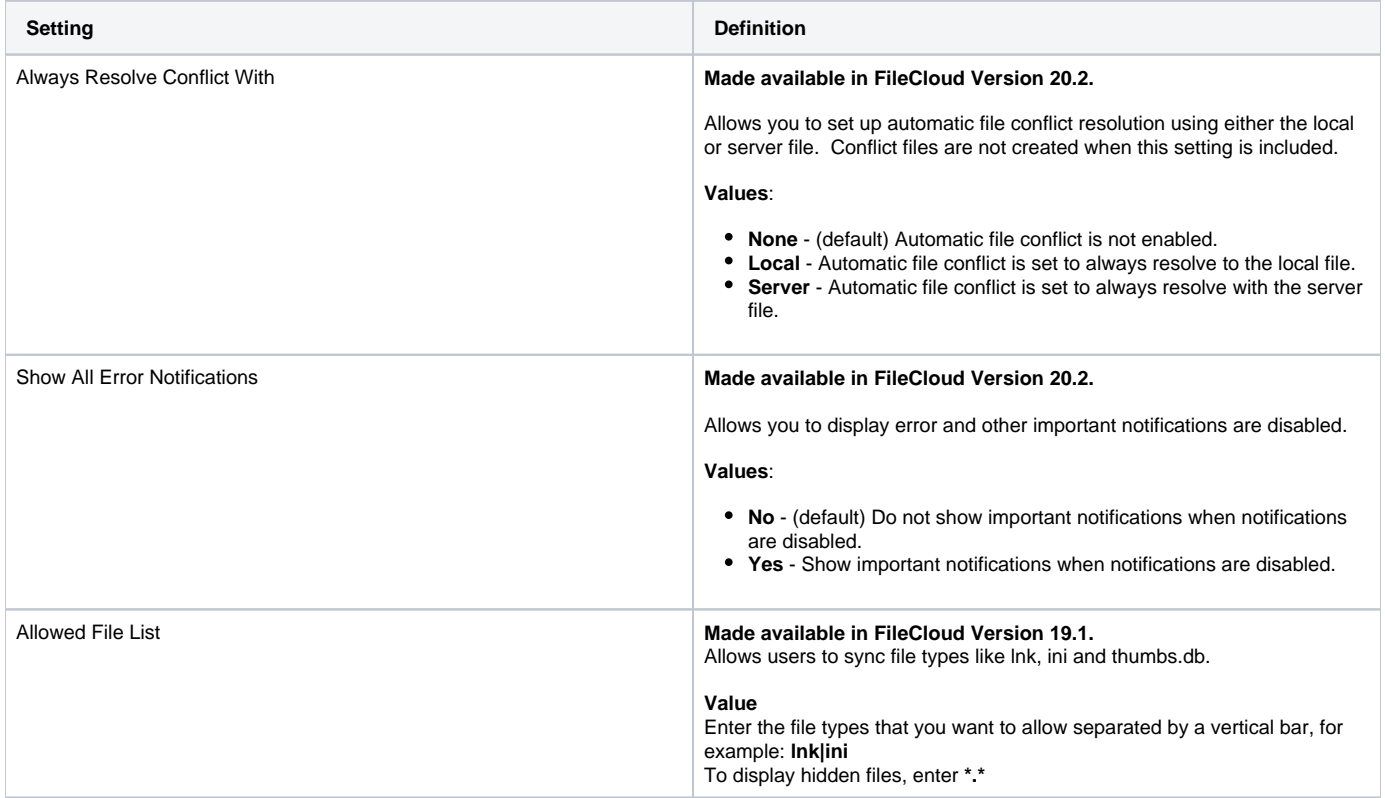

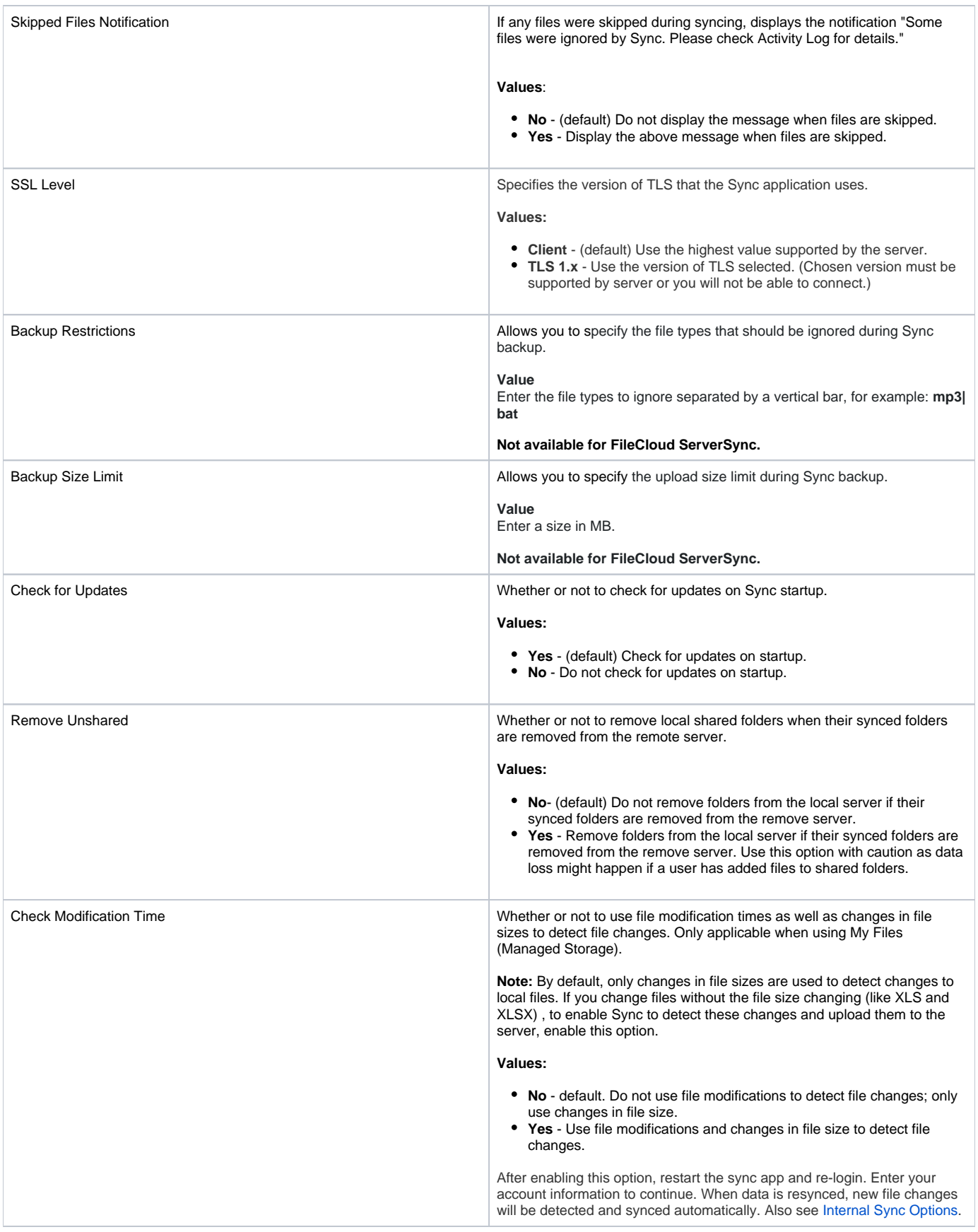

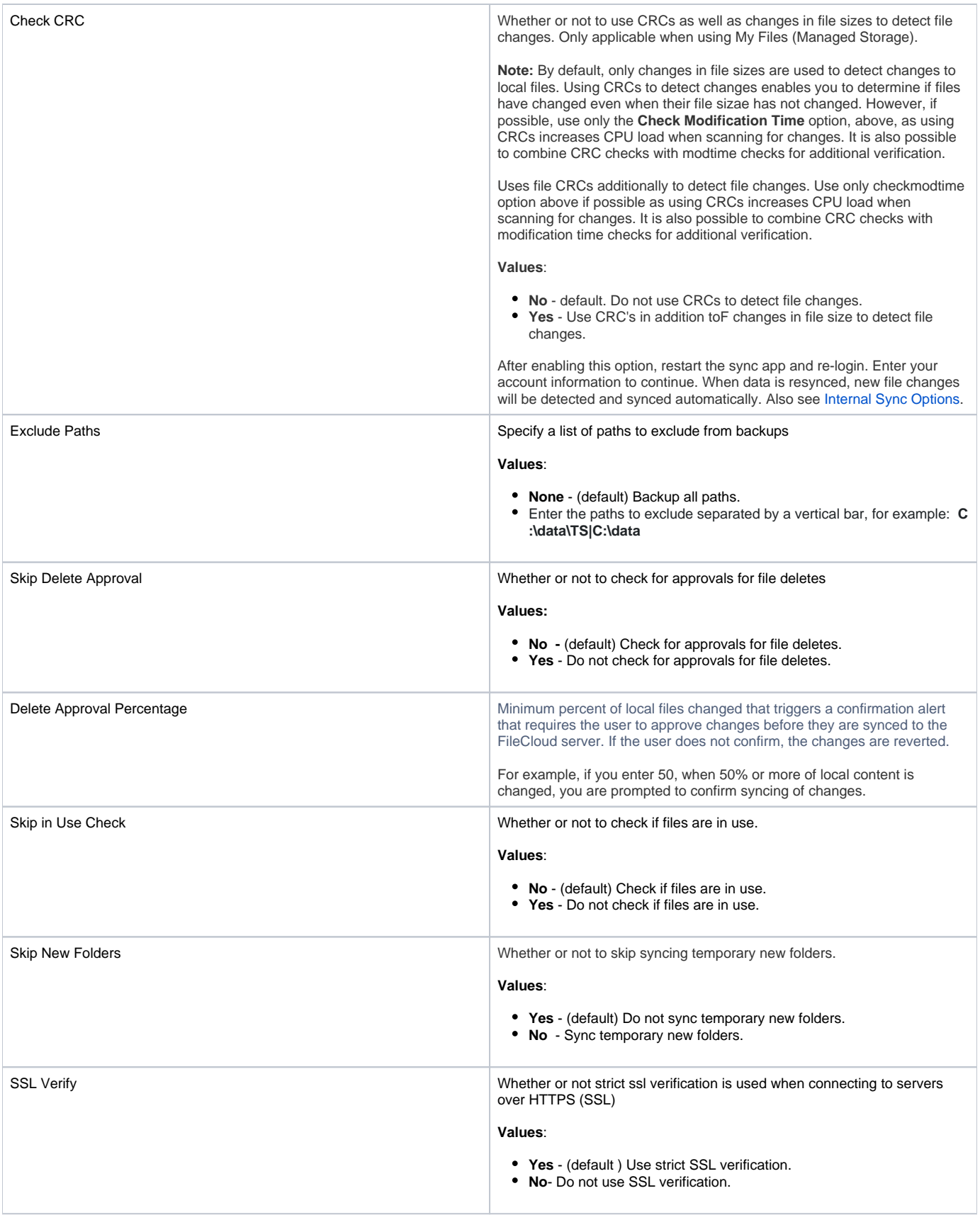

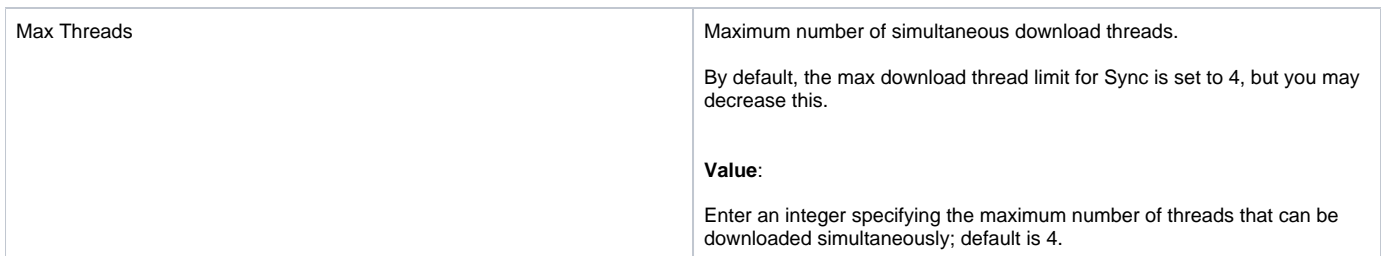